## Instrukcja umieszczania turnieju w katalogu

Od 1 stycznia 2019 roku nie mamy już dostępu do serwera chessarbiter.com. Jest to spowodowane zaprzestaniem rozwijania tego projektu przez p.Adama Curyło. Obecnie preferowanym i udoskonalanym programem jest [bezpłatny Draughts Arbiter](https://fmjd.org/forms/da/). Mając jednak świadomość, że przejście z jednego programu na drugi z jednej strony zajmie trochę czasu, a z drugiej może doczekamy się w DrA możliwości importu polskich rankingów, kategorii i przynależności klubowej zawodników, postanowiliśmy doraźnie umożliwić umieszczanie wyników turniejów i ich zapowiedzi na stronie warcaby.pl.

Niestety proces ten nie będzie automatyczny. Będzie wymagał od umieszczającego wykonania kilku czynności więcej, łącznie z każdorazowym wysłaniem maila z informacją o zamieszczeniu turnieju. Wcześniej, zgłaszający, otrzyma dostęp do swojego folderu, z loginem i hasłem. Poniżej schemat działania.

- jednorazowo wysłać na maila **turnieje@warcaby.pl** prośbę o przydział folderu do umieszczania tylko swoich turniejów,
- utworzyć, jak do tej pory, turniej w programie ChA Pro,
- umieścić plik turniejowy na stronie warcaby.pl poprzez polecenie: **Internet – Umieść serwis turniejowy na innym serwerze**

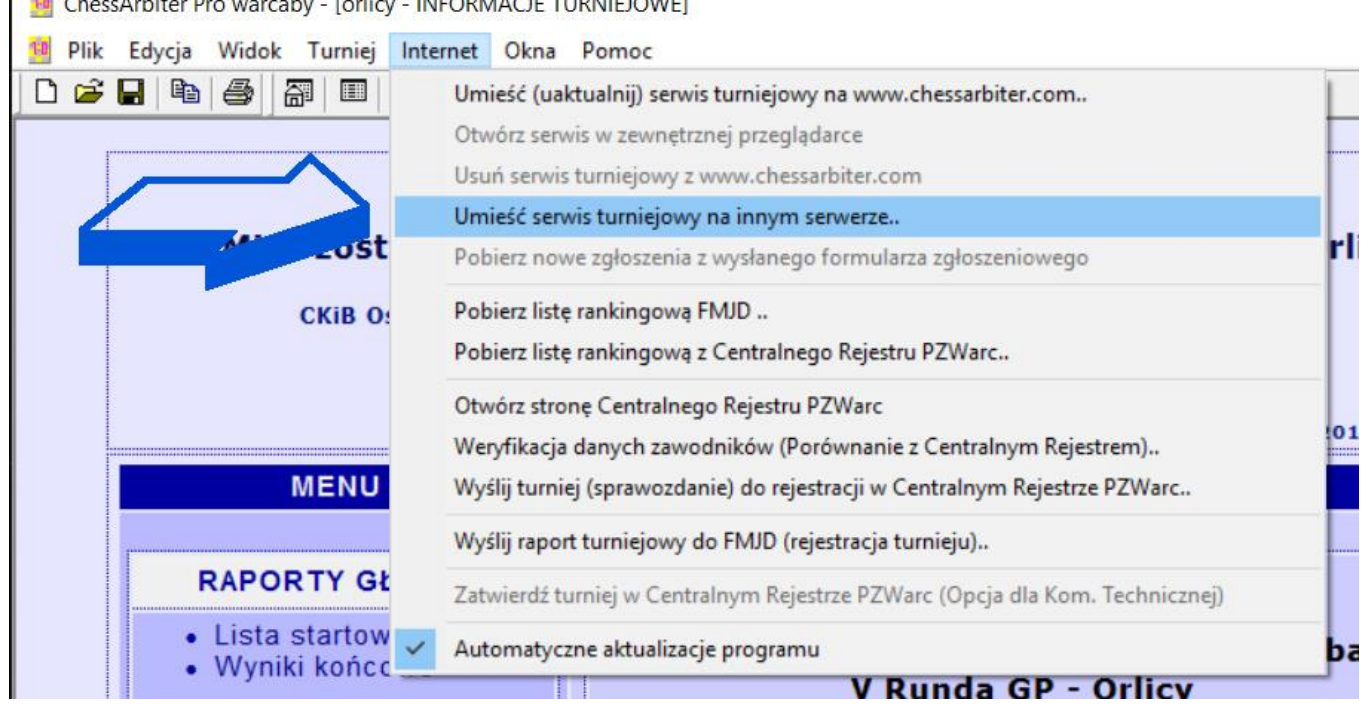

<sup>13</sup> ChessArbiter Pro warcaby - [orlicy - INFORMACJE TURNIEJOWE]

i wpisanie otrzymanych parametrów połączenia FTP:

Umieść serwis internetowy na innym serwerze

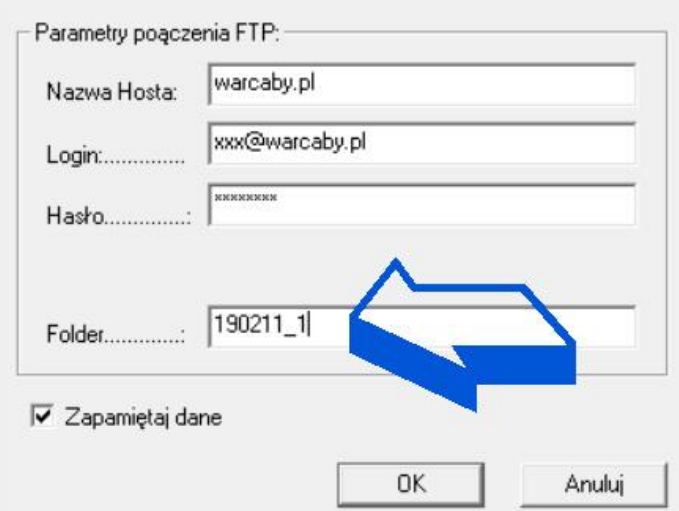

## **Uwagi:**

1. wysyłając NOWY plik turniejowy każdorazowo należy zmienić nazwę w okienku **Folder** (teraz jest wpisane 190211\_1). Proponujemy wpisywać datę rozpoczęcia turnieju w formacie RRMMDD (rokmiesiacdzień), a w przypadku kilku grup po podkreślniku kolejna cyfra.

 $\times$ 

- 2. nie zmienienie nazwy w okienku **Folder** spowoduje nadpisanie turnieju, który się już w nim znajdował.
- oczywiście aktualizacja turnieju możliwa jak do tej pory, poprzez kolejne wysłanie pliku poleceniem: **Internet – Umieść serwis turniejowy na innym serwerze**

## **Na koniec:**

umieszczony turniej **należy mailowo zgłosić** na **turnieje@warcaby.pl** podając :

- 1. nazwę loginu (tu: xxx@warcaby.pl)
- 2. folder (tu: 190211\_1)
- 3. nazwę turnieju, datę rozpoczęcia, datę zakończenia, rodzaj warcabów, tempo gry – jak na <https://www.warcaby.pl/wyniki/>
- 4. spokojnie czekać na ręczne dodanie go przez administratora do spisu turniejów – dlatego wskazane jest wcześniejsze wysyłanie powyższego maila; ze swojej strony administrator może obiecać niezwłoczne dodanie, ale raz może to trwać 2 minuty, a innym razem 2 dni.

**Oczywiście mamy świadomość ułomności tego rozwiązania, ale wychodząc z założenia, że lepiej gorzej niż wcale, na razie musi tak być.**